# **django-wibses Documentation** *Release 0.1*

**Wojciech Krzystek, Yaroslav Machkivskiy**

January 31, 2014

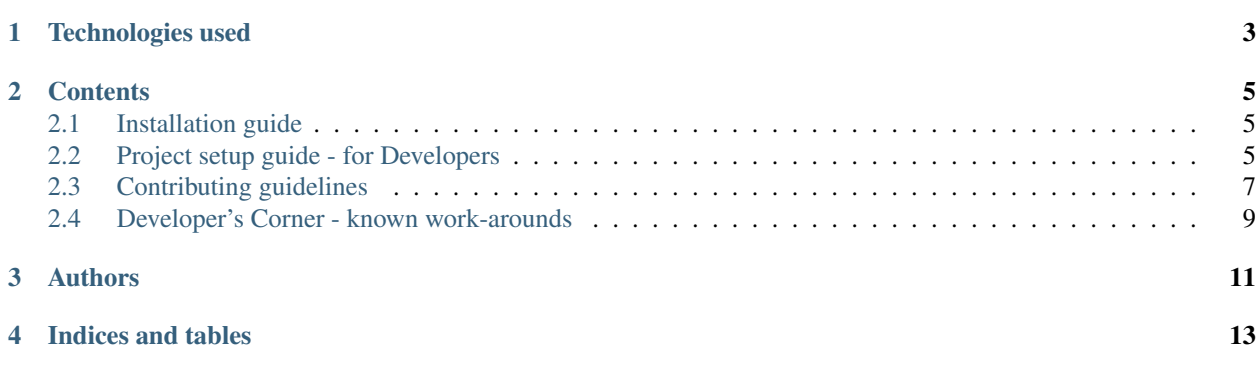

django-wibses is a webapp simplifying creation and management of *semantic scripts* (it's basically a complex, structured JSON).

It comprises of a RESTful backend written in Django, which utilizes [pydic](https://github.com/agh-glk/pydic) and a rich-client frontend written in AngularJS.

django-wibses can be used as a standard django application, additionally it provides lightweight command-line execution wrapper.

btw: Wibses stands for Web Interface for Building SEmantic Scripts.

**CHAPTER 1**

## **Technologies used**

- <span id="page-6-0"></span>• Django 1.6, Python 2.7
- AngularJS 1.2.X, Angular-UI, CoffeeScript
- Yeoman, Grunt

### **Contents**

## <span id="page-8-1"></span><span id="page-8-0"></span>**2.1 Installation guide**

#### **2.1.1 2 available run modes**

#### **1 - Command line**

*Not available yet*

starts a lightweight web server

#### **2 - Django application**

TODO vucalur: write about setting up a sample dajngo site

1. Run the script, which assembles the frontend and copies static resources to appropriate locations in django project:

\$ cd django-wibses \$ ./prepare\_dist.sh

2. Start the django server.

The application, fully hosted by sole django server, will be available under <http://localhost:8000/wibses> (Change the port number if you don't use django's default 8000)

## <span id="page-8-2"></span>**2.2 Project setup guide - for Developers**

#### **2.2.1 Prerequisites**

- Project is developed under GNU/Linux. All used tools work also on MacOS and Windows.
- Project is developed under PyCharm 3.X. (Make sure you are using [JetBrains Codestyle](https://github.com/vucalur/JetBrains-Codestyle) to indent your code. )
- Here are packages for \*buntu 13.10 64 bit. Install their equivalents on the OS of your choice:
	- General: bash-completion git ubuntu-restricted-extras meld
	- Database: sqlite libsqlite3-dev
- Node.JS: npm nodejs (sudo add-apt-repository -y ppa:chris-lea/node.js)
- Python 2.7: python python-gpgme python-software-properties python-pip python-sphinx python-dev
- Other: ruby-compass ruby1.9.1

#### **2.2.2 Step-by-step setup guide**

1. Get the source code from <https://github.com/vucalur/django-wibses> and navigate to the download directory

```
$ git clone https://github.com/vucalur/django-wibses
$ cd django-wibses
```
2. Install required python packages by running:

```
$ (sudo) pip install -r requirements.txt
```
3. Prepare dictionary repository - TODO taipsedog

<https://pydic.readthedocs.org/en/latest/Introduction.html#preparing-a-pydic-dictionary>

4. Add django-wibses to your django site:

```
INSTALLED_APPS = (
   ...
   'wibses',
   'wibses.data_store',
   'wibses.py_dict'
 )
```
TODO taipsedog: No 'wibses.data\_store' and 'wibses.py\_dict' - importing only 'wibses' shall do the trick

rst reference: <http://sphinx-doc.org/rest.html>

5. Set wibses-related Django settings

#### TODO taipsedog

Sample - do this similarly to: [http://django-getpaid.readthedocs.org/en/latest/installation.html#enabling](http://django-getpaid.readthedocs.org/en/latest/installation.html#enabling-django-application)[django-application](http://django-getpaid.readthedocs.org/en/latest/installation.html#enabling-django-application) <http://django-getpaid.readthedocs.org/en/latest/settings.html>

6. Run the backend server

\$ python manage.py runserver

running from PyCharm is advised though

7. Navigate to wibses/yo and download dependencies:

```
$ cd wibses/yo
$ npm install
$ bower install
```
- 7. Sitll inside wibses/yo run the frontend development server:
	- \$ grunt serve

It should open the browser automatically.

## <span id="page-10-0"></span>**2.3 Contributing guidelines**

#### **2.3.1 Git Workflow**

- We use simplest possible rebase workflow based on [this.](http://git-scm.com/book/en/Git-Branching-Rebasing)
- Reading whole [Chapter 3](http://git-scm.com/book/en/Git-Branching) is strongly encouraged.
- Do not even try invoking \$ git pull or committing 3-way-merge crap like Merge branch 'master' of github.com: blah blah blah :-)

3-way-merges obfuscate history and screw annotations in IDE - Existing code that you are merging in gets annotated with your name, even if you aren't the author.

#### **Cheatsheet - Rebase Workflow**

**Make plain old local commmits of your work to the master branch:**

```
$ # git pull # !!!!!!!!!!! DO NOT EVEN TRY !!!!!!!!!!!
$ git fetch # Keep up with recent changes before begining work.
...
$ git commit -m '[#123] Implemented a mechanism to make "blah blah blah" sound wise' # commit your
```
Some advice:

- Use git commit --amend. It's more reliable and faster than local history in IDE.
- If you have a tendency to break down single unit of work into multiple commits locally, remember to squash them before submitting to repo.

#### **Now, synchronize with repo:**

```
$ git checkout master # make sure you are on master branch
$ git fetch # update origin/master with the latest changes from repo. It's safe = No conflicts here
$ git rebase origin/master # Place your local commits on top of commits from repo, that you just
   # Supposing you have a merge:
     # 1. Resolve conflicts by editing conflicted files
     $ git add <<conflicted_files_here__space_separated>> # 2. Mark conflicted files as resolved
     $ git rebase --continue # 3.
# At this point you have local history in-sync with repo
# Now you can submit your code with plain old push:
$ git push
```
Note: fetch  $\&$  rebase can be replaced with  $\frac{1}{\sqrt{2}}$  git pull --rebase.

For more information what's happening here, refer to [Rebasing subchapter of ProGit.](http://git-scm.com/book/en/Git-Branching-Rebasing)

#### **2.3.2 Indentation**

- Project is developed under PyCharm 3.X.
- Make sure you are using [JetBrains Codestyle](https://github.com/vucalur/JetBrains-Codestyle) to indent your code.
- Some files should not be formatted check what you're committing.

• Warning: PyCharm's code formatter tends to leave parts of CoffeeScript code unindented or screw CS indentation at all. Beware.

#### **2.3.3 Code Analysis**

- lint your (CoffeelJava)Script. Linting is done in default grunt task:
	- \$ grunt
- Feel free to ask for a code-review

#### **2.3.4 CI**

#### **Unit tests**

Unit tests are executed after each commit by Travis-CI.

They can be executed locally by running one of following commands:

- \$ grunt
- \$ grunt test
- \$ grunt test:unit

#### **E2E tests**

End-to-end test can be executed only locally due to limitations of grunt-protractor-travis combination.

Historical note: Previously ngScenario was the framework used for e2e testing. Back then e2e test were also executed by Travis-CI. We have decided to switch to Protractor as advised by Angular documentation (ngScenario was becoming deprecated). Due to lack of good support for grunt-protractor-travis combination e2e test are executed only locally. We hope that good integration will be available soon.

#### In short: It's each developer's responsibility to make sure e2e tests pass before committing.

#### **Running e2e tests**

- Navigate to yo subdirectory
- Download the Protractor dependencies:
	- \$ ./node\_modules/protractor/bin/webdriver-manager update
- Start the Selenium server:
	- \$ ./node\_modules/protractor/bin/webdriver-manager start
- Start backend (django) server if your tests rely on backend and it's not being mocked
- Start the frontend server:
	- \$ grunt serve
- Run Protractor:

\$ ./node\_modules/protractor/bin/protractor protractor-config.js

#### **Debugging e2e tests**

You may find [this](https://github.com/angular/protractor/blob/master/docs/debugging.md) helpful

#### **2.3.5 Commit messages**

- Be precise, concise and meaningful
- Use [Git Commit Guidelines from AngularJS project](https://github.com/angular/angular.js/blob/master/CONTRIBUTING.md#git-commit-guidelines)

We use following *types* (Additional concept type compared to the original):

- feat : A new feature
- $-$  fix : A bug fix
- docs : Documentation only changes
- style : Changes that do not affect the meaning of the code (white-space, formatting, missing semi-colons, etc)
- refactor : A code change that neither fixes a bug or adds a feature.
- perf : A code change that improves performance
- concept : Change of concept, both major and minor. Major ones shall be described in an issue: [https://github.com/vucalur/django-wibses/issues.](https://github.com/vucalur/django-wibses/issues)
- test : Adding missing tests
- chore : Changes to the build process or auxiliary tools and libraries such as documentation generation. Also bumping library version.
- Whenever there is an issue (aka ticket) created for what you are working on, reference it in a commit message, like:

feat(blah): #123 Implemented a mechanism to make "blah blah blah" sound wise

#### **2.3.6 Python**

• Whenever introducing dependency on a new python module make sure you change requirements.txt accordingly

## <span id="page-12-0"></span>**2.4 Developer's Corner - known work-arounds**

#### **2.4.1 Installing beta/RC dependency version with bower**

\$ bower install angular-cookies --save

It will in fact put the latest *stable* version in bower.json, even if you select otherwise, hence next steps:

- 1. open bower.json
- 2. manually change version of the new dependency to the beta/RC version

3. download the beta/RC version:

```
$ bower update # to actually fetch manually changed version
$ grunt bower-install # to inject to index.html
```
The last one might not inject stuff properly, even if invoked a couple of times. In such case you will have to inject stuff manually to the index.html.

## **Authors**

<span id="page-14-0"></span>Developers, Architects:

- Wojciech Krzystek [\(vucalur\)](https://github.com/vucalur)
- Yaroslav Machkivskiy [\(taipsedog\)](https://github.com/taipsedog)

Customer, mentoring:

• Krzysztof Dorosz [\(cypreess\)](https://github.com/cypreess)

**CHAPTER 4**

**Indices and tables**

- <span id="page-16-0"></span>• *genindex*
- *modindex*
- *search*